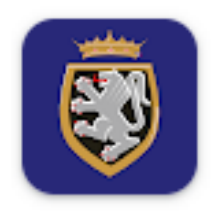

# #vdatransports Mobile App **Aggiornato al 05/01/2024**<br>**Aggiornato al 05/01/2024** Aggiornato al 05/01/2024<br>Aggiornato al 05/01/2024<br>include istruzioni SPECIAL20!!!

#### *La nuova App Mobile per il trasporto pubblico*

**…**

#### *In Valle d'Aosta*

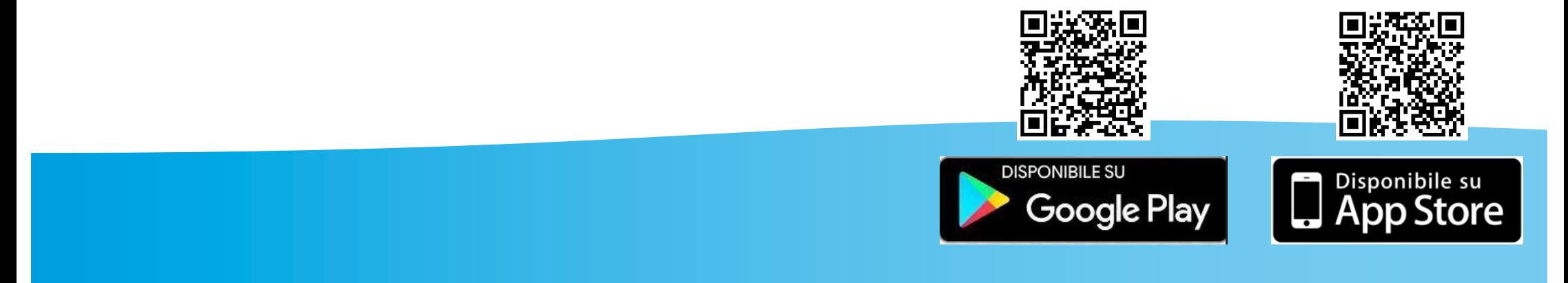

# **INDICE**

#### <sup>v</sup> **#vdatransports**

- Funzioni principali #vdatransports
- ↓ Categorie di utenza
- $\cdot$  Inserimento richiesta web
- <sup>v</sup> Carta fisica e Carta Mobile QR
- ↓ Carta fisica
- Creazione account #vdatransports
- ↓ Carta Mobile
- ∗ Ricarica
- <sup>v</sup> Abbonamenti e SPECIAL20

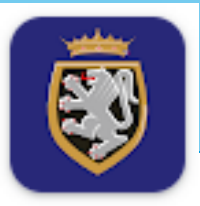

#### #vdatransports

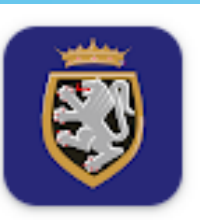

#vdatransports

- Con la nuova App #vdatransports sarà possibile gestire l'ampia offerta di titoli di viaggio messa a disposizione da Regione, ARRIVA, SVAP e VITA, sia utilizzando le nuove carte fisiche sia creando delle carte virtuali «Mobile QR» attraverso l'App
- . L'App è studiata per tutte le categorie di utenza: lavoratori, studenti, categorie protette, turisti e chiunque usufruisca del trasporto pubblico locale

#### Funzioni principali #vdatransports per smartphone

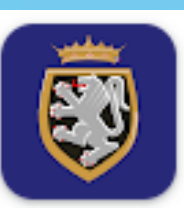

- <sup>l</sup> Acquisto di biglietti di corsa semplice per tratte urbane ed extraurbane
- <sup>l</sup> Acquisto e ricarica di abbonamenti
- Ricarica di carta contactless disponibile su supporto fisico (carta valore)
- <sup>l</sup> Creazione ed utilizzo di una carta valore mobile «virtuale», ricaricabile ed utilizzabile anche come abbonamento
- <sup>l</sup> Gestione della ricarica di carte valore e abbonamenti di terze persone (ad esempio figli)
- <sup>l</sup> Abbinamento di una carta fisica 'Contact-less' allo smartphone per l'utilizzo combinato di entrambi
- <sup>l</sup> Consultazione utilizzo delle carte fisiche e virtuali da smartphone
- <sup>l</sup> *«Sarà possibile associare le carte dei figli all'App dei genitori per consentirne la ricarica online in tempo reale»*

## Categorie di utenza

Gli studenti, i lavoratori dipendenti e le persone appartenenti a categorie protette, per poter usufruire delle condizioni particolari a loro riservate devono inserire la richiesta su:

[https://vda-abbonati.sitvallee.it](https://vda-abbonati.sitvallee.it/)/

La richiesta, una volta inserita, sarà analizzata e valutata dal personale incaricato (Società di trasporto/Regione) Una volta controllata la richiesta l'utente riceverà

notifica dell'esito tramite SMS al numero indicato nella richiesta

Il sito può essere raggiunto cliccando sull'icona dell'App o tramite browser

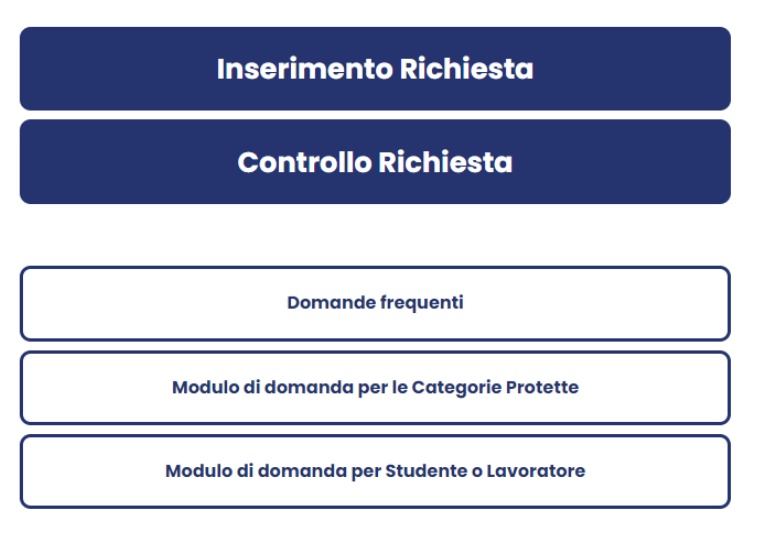

□ Ho accettato la Privacy Policy e le Condizioni d'Uso

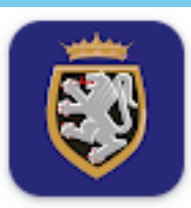

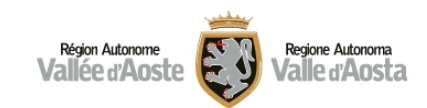

### Inserimento richiesta Web

Le categorie agevolate che hanno diritto a benefici sono:

- $\triangleright$  Studenti
- $\triangleright$  Lavoratori
- $\triangleright$  Over 65
- $\triangleright$  Altre categorie protette (Invalidi e loro accompagnatori, rifugiati)

All'interno del sito indicato, prima di inserire la richiesta, occorre compilare i moduli scaricabili dai pulsanti «modulo di domanda per le categorie protette» e «modulo di domanda per studentilavoratori», ed allegarli all'interno della domanda

Le richieste per Over 65 e le categorie protette saranno prese in carico dalla Regione, quelle per Studenti e lavoratori dalle società di trasporto

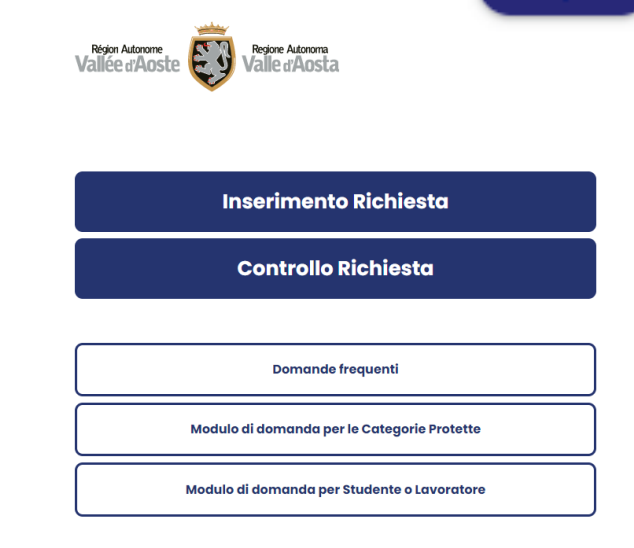

# Inserimento richiesta Web *(segue)*

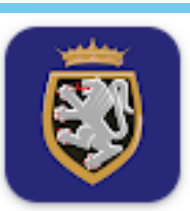

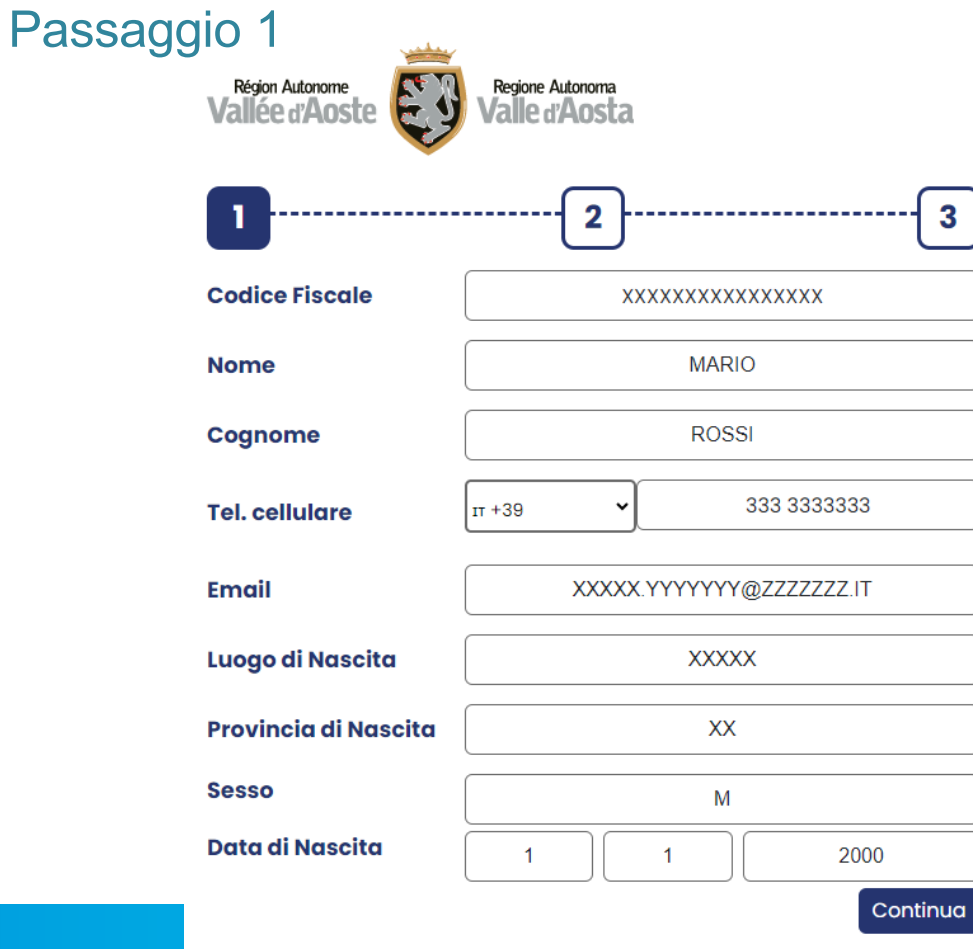

#### **Inserire l'anagrafica del richiedente**

Il numero di telefono indicato sarà quello utilizzato in seguito per le comunicazioni riguardanti la pratica

## Inserimento richiesta Web *(segue)*

#### • Passaggio 2

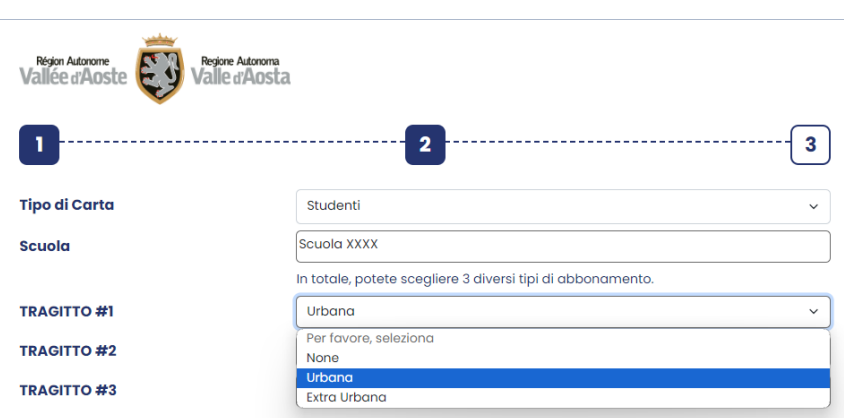

#### **Selezionare scuola e Tragitto**

Nel caso di Tragitto URBANO, non è necessario specificare origine/destinazione

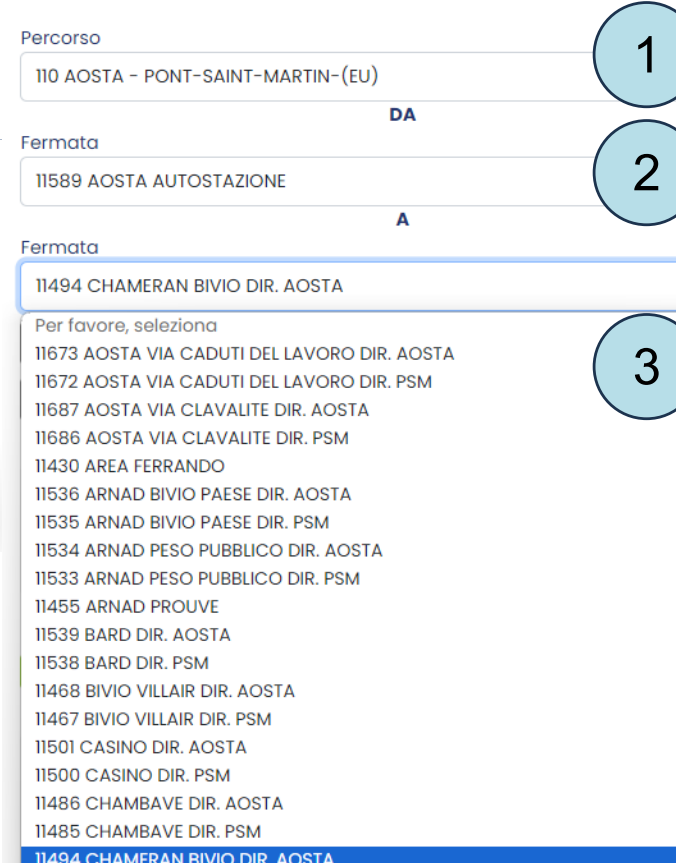

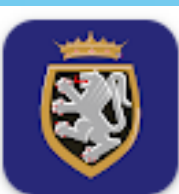

#### **Selezionare il percorso**

In caso di tragitto EXTRA URBANO è necessario compilare questi campi:

1) Selezionare la linea 2) e 3) In base alla linea verranno proposte le relative fermate (DA -> A)

Sarà possibile inserire fino a 3 tragitti diversi per adattarsi alle necessità più variegate come per esempio integrare un abbonamento urbano con una tratta extra-urbana

# Inserimento richiesta Web *(segue)*

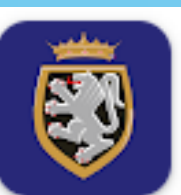

#### • Terzo passaggio

Per completare la richiesta seguire i punti elencati, caricando i documenti ivi precisati:

- 1) Documento di identità, sia fronte che retro
- 2) Fototessera
- 3) Modulo di domanda, da far firmare alla scuola o al datore di lavoro
- 4) Infine, sono da inserire l'indirizzo di residenza e, nel caso sia diverso, l'eventuale domicilio

Una volta inserita la richiesta, questa verrà elaborata dalle Società di Trasporto Pubblico Locale o dalla Regione

L'esito verrà comunicato tramite SMS al numero di telefono indicato nei moduli precedenti

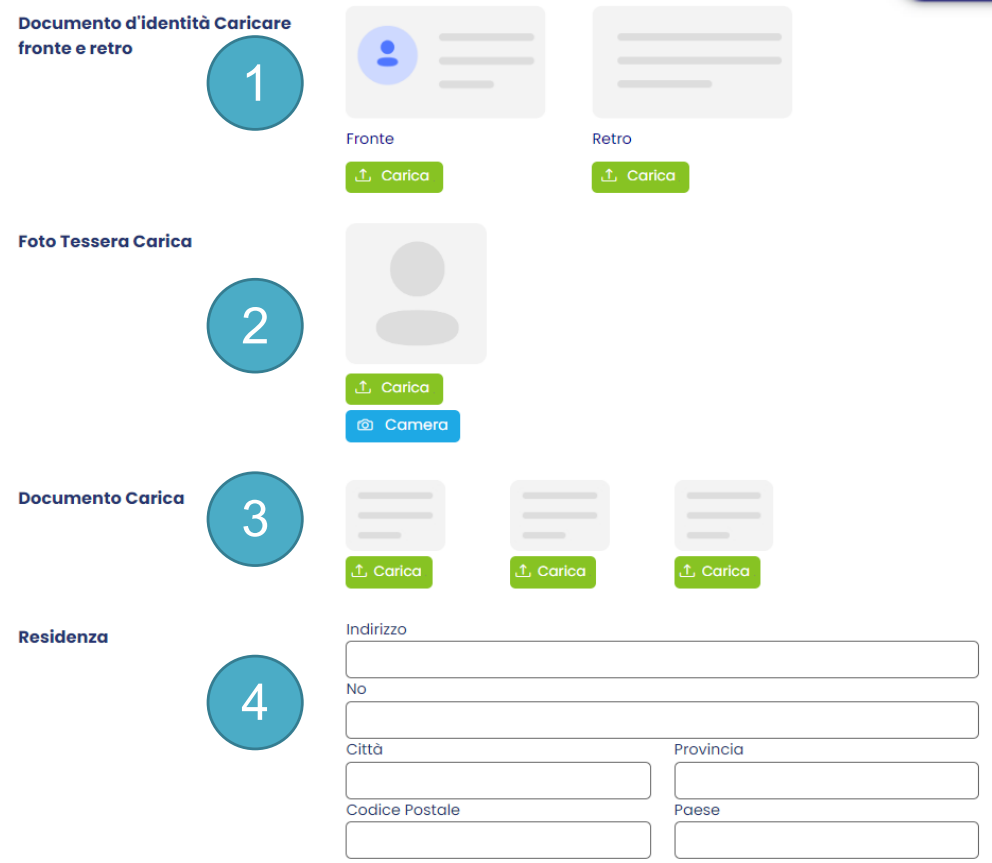

### Carta Fisica – Carta Mobile QR

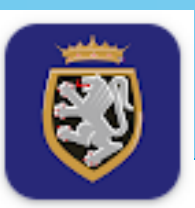

#### L'utente, una volta ricevuto il messaggio di accettazione della richiesta, ha due possibilità

#### Acquistare una carta fisica

Per la carta fisica, l'utente deve recarsi presso l'Autostazione di Aosta, l'Autostazione di Courmayeur oppure presso la sede aziendale di SVAP o VITA per richiedere la stampa e l'abilitazione della carta

La carta fisica ha un costo di emissione pari a 5,00 Euro

#### Creare una carta Mobile QR

L'utente, direttamente sull'App, può creare una carta Mobile QR alla quale associare i titoli di viaggio desiderati

La carta Mobile QR è gratuita.

In entrambi i casi le carte sono create come 'carte valore' e verranno applicate le condizioni indicate all'interno della richiesta compilata

# Carta fisica

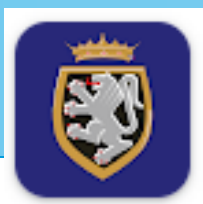

1. Una volta inserita la richiesta ed approvata, sarà possibile recarsi presso uno dei punti designati per farsi stampare la carta:

- Ø **Autostazione di Aosta**
- Ø Sede SVAP
- Ø Sede VITA
- Ø Ag. ARRIVA Mont Blanc T.O. Courmayeur

2. L'utente ha la possibilità di associare la propria carta fisica al proprio smartphone per effettuare ricariche, visualizzare il saldo e i dettagli sull'utilizzo. Con questa funzionalità è possibile utilizzare indifferentemente smartphone o carta sui mezzi

3. L'utente ha anche la possibilità di associare carte fisiche di terzi allo smartphone per funzioni di ricarica

#### *Nb:*

- Le carte agevolate per over 65, invalidi, loro accompagnatori e rifugiati sono autorizzate e stampate dalla Regione

- Le nuove carte agevolate per over 65, invalidi, loro accompagnatori e rifugiati in sostituzione di quelle del precedente sistema sono *ritirabili presso il proprio comune di residenza*

*- Le nuove emissioni di carte agevolate sono autorizzate e stampate presso la Regione:*

*Regione Valle d'Aosta – Ufficio agevolazioni tariffarie Località Autoporto, 32 Pollein (AO)*

# Carta Fisica *(segue)*

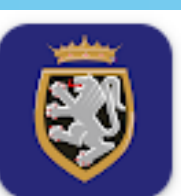

#### Come associare la carta fisica all'App

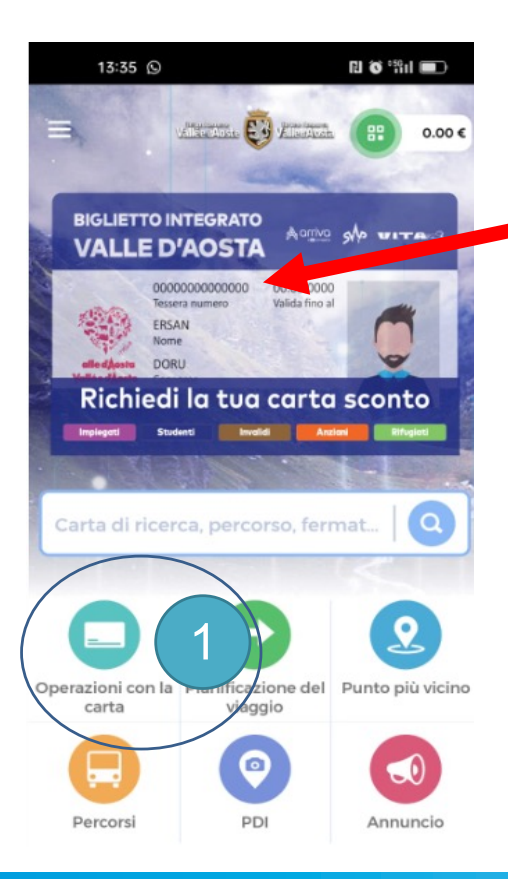

1 ) Cliccare sul tasto Operazioni con la carta

2) Inserire il numero della carta fisica e cliccare su «Inserisci »

3 ) La carta è stata associata

4) cliccare sulla stella per aggiungere la carta ai preferiti e visualizzarla nella pagina principale dell' App

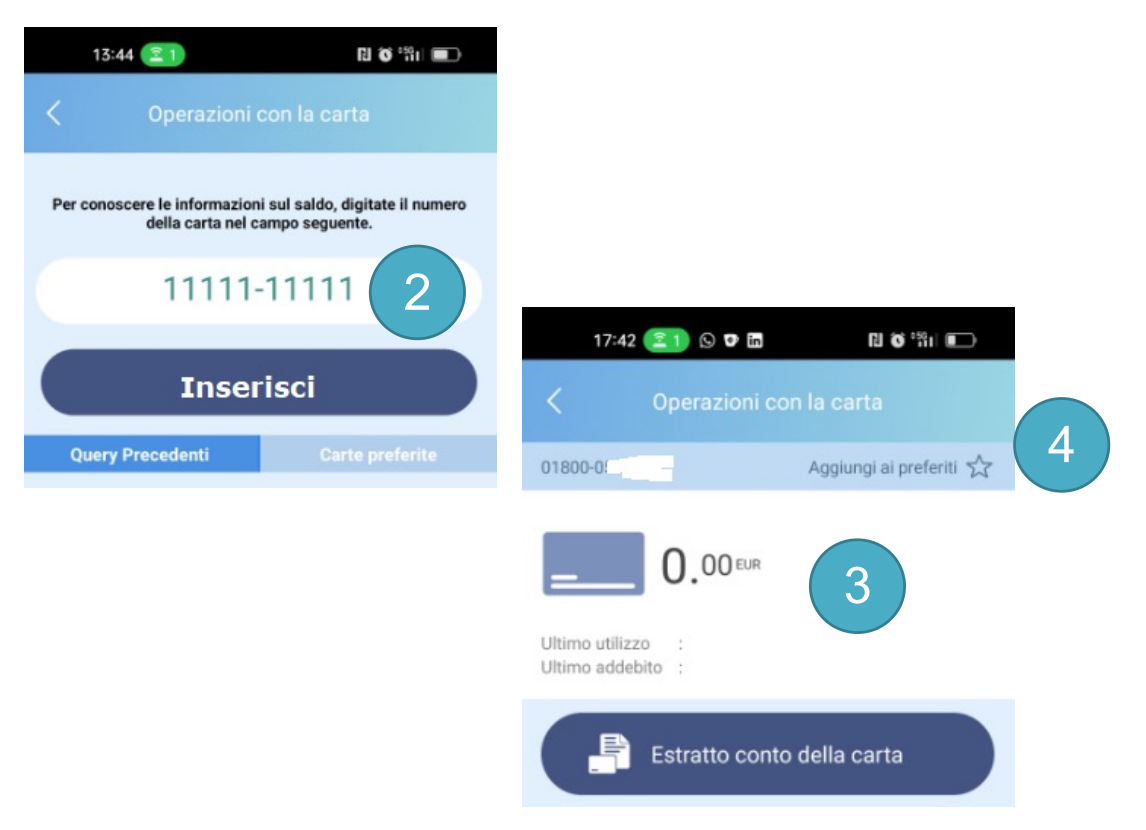

# Carta Fisica *(segue)*

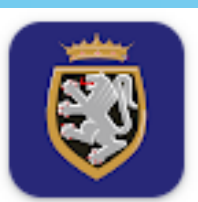

- E' possibile inserire nell'App più carte fisiche di terzi e gestire le loro ricariche
- Le carte fisiche avranno associate automaticamente le condizioni previste nella fase 1 di richiesta
- E' sempre possibile trasformare le proprie carte fisiche in carte Mobile QR per poter utilizzare entrambe sui mezzi (solo se appartenenti alla stessa persona)

## Creazione account #vdatransports

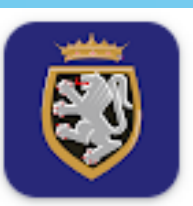

• Per utilizzare i titoli di viaggio è necessario registrarsi sull'App seguendo

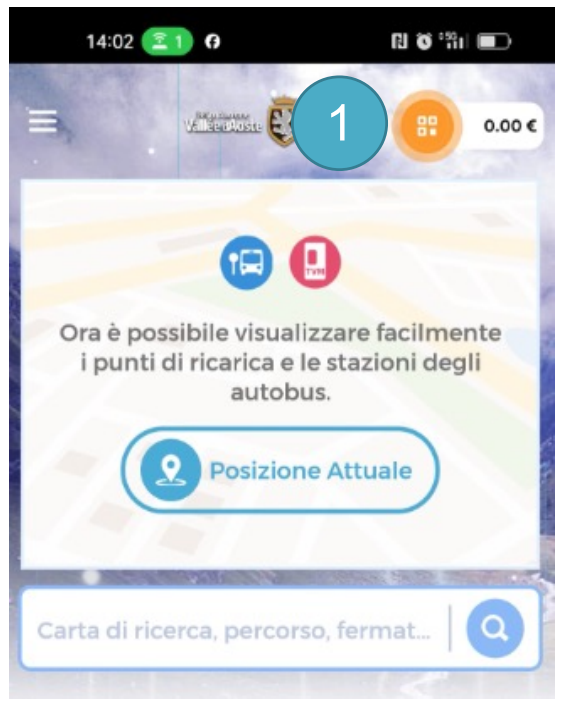

- questa procedura
- 1) Cliccare sul pulsante arancione
- 2) Inserire il numero di telefono e creare una password
- 3) Cliccare su «Accedere»

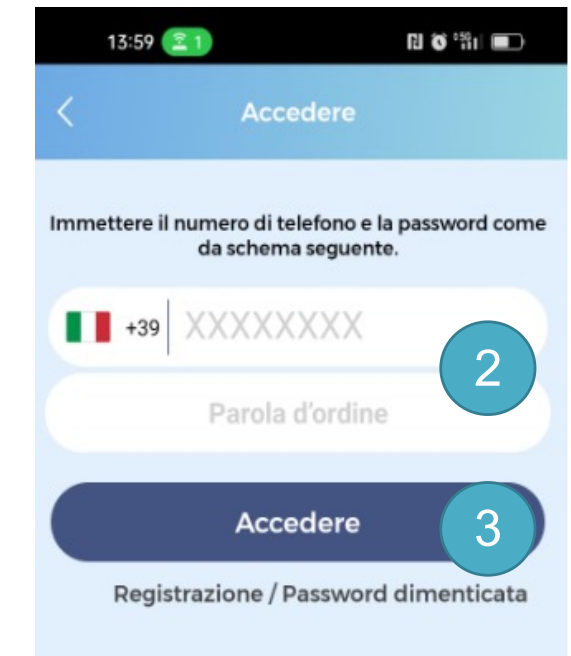

# Carta Mobile

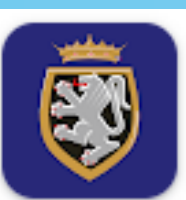

#### Carta Mobile Q R (virtuale)

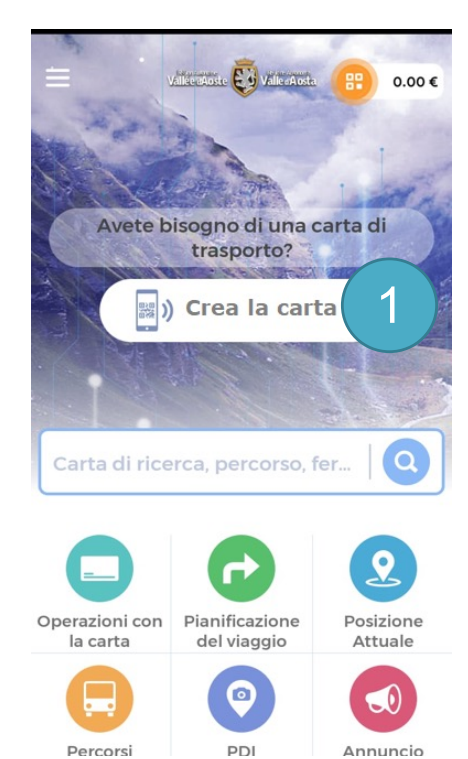

1) Cliccare sul pulsante «crea la carta »

2 ) Cliccare su «Crea carta mobile »

3 ) La carta è stata creata e pronta all'uso

4) Il simbolo della carta in alto a destra da arancione (fig . 1 ) assume il colore verde e presenta il saldo attuale

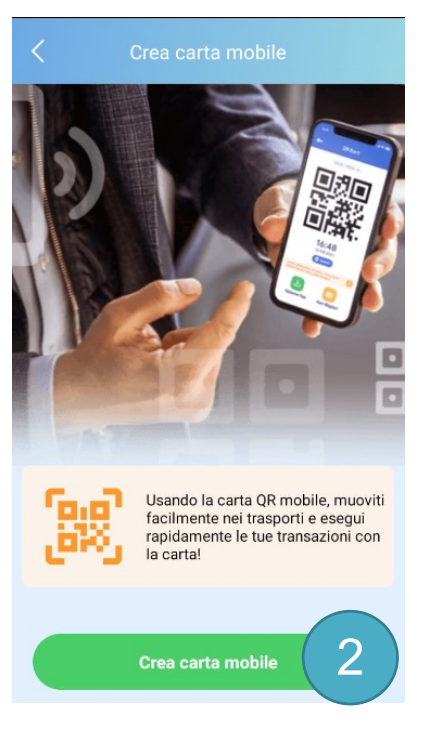

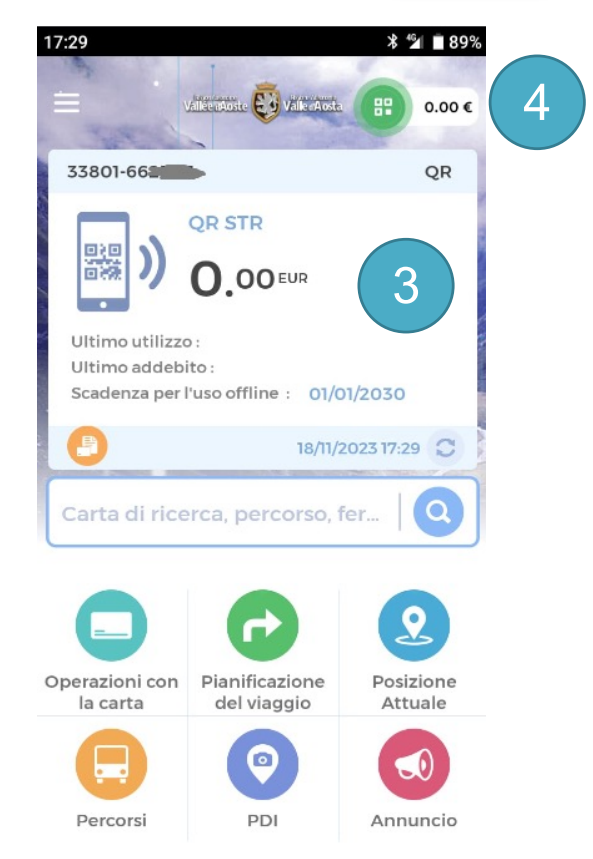

# Carta Mobile *(segue)*

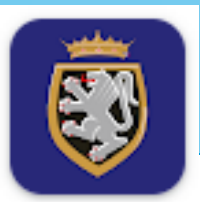

Se è stata inserita, ed approvata, una richiesta via Web per un'agevolazione particolare (lavoratore, studente, categoria protetta, ecc.) la carta mobile QR potrà essere associata alle agevolazioni spettanti, in base alla procedura seguente

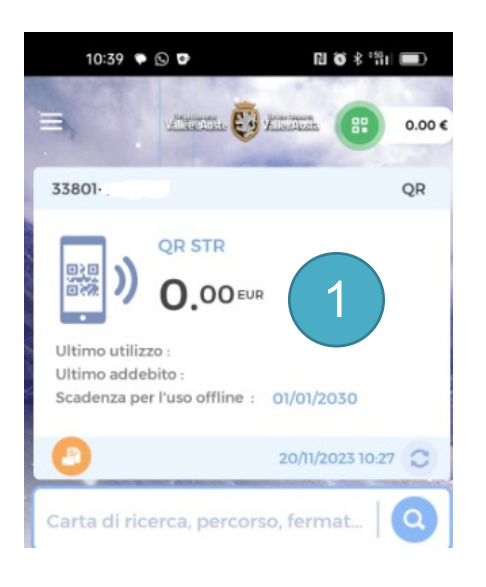

1. Cliccare sulla carta QR creata

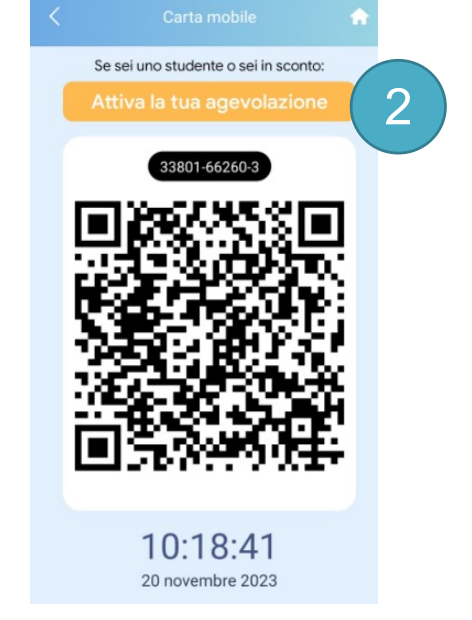

2. Cliccare sul pulsante arancione per associare le condizioni autorizzate nella richiesta web

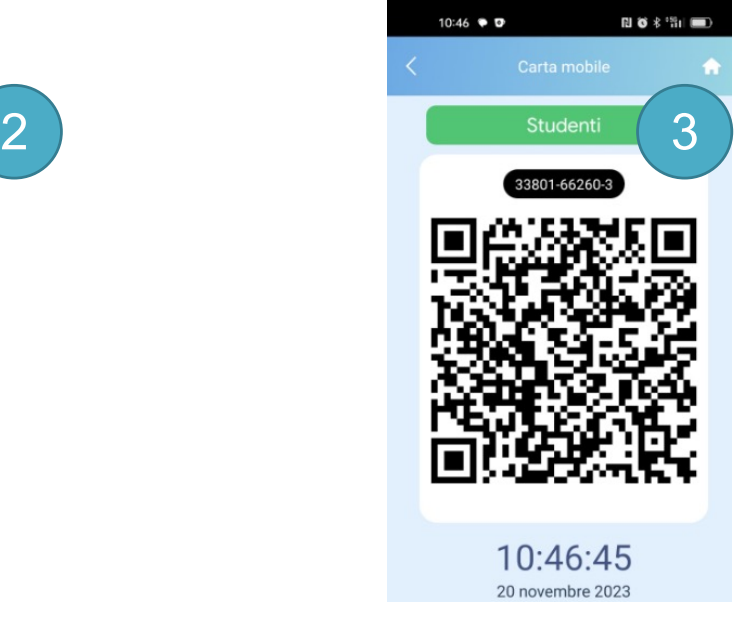

3. Dopo un **refresh(\*)** dell'App le agevolazioni verranno attivate e il profilo corrispondente mostrato

*(\*) far scorrere verso il basso lo schermo*

### **Ricarica**

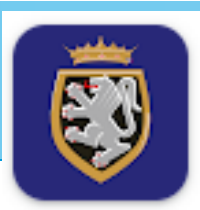

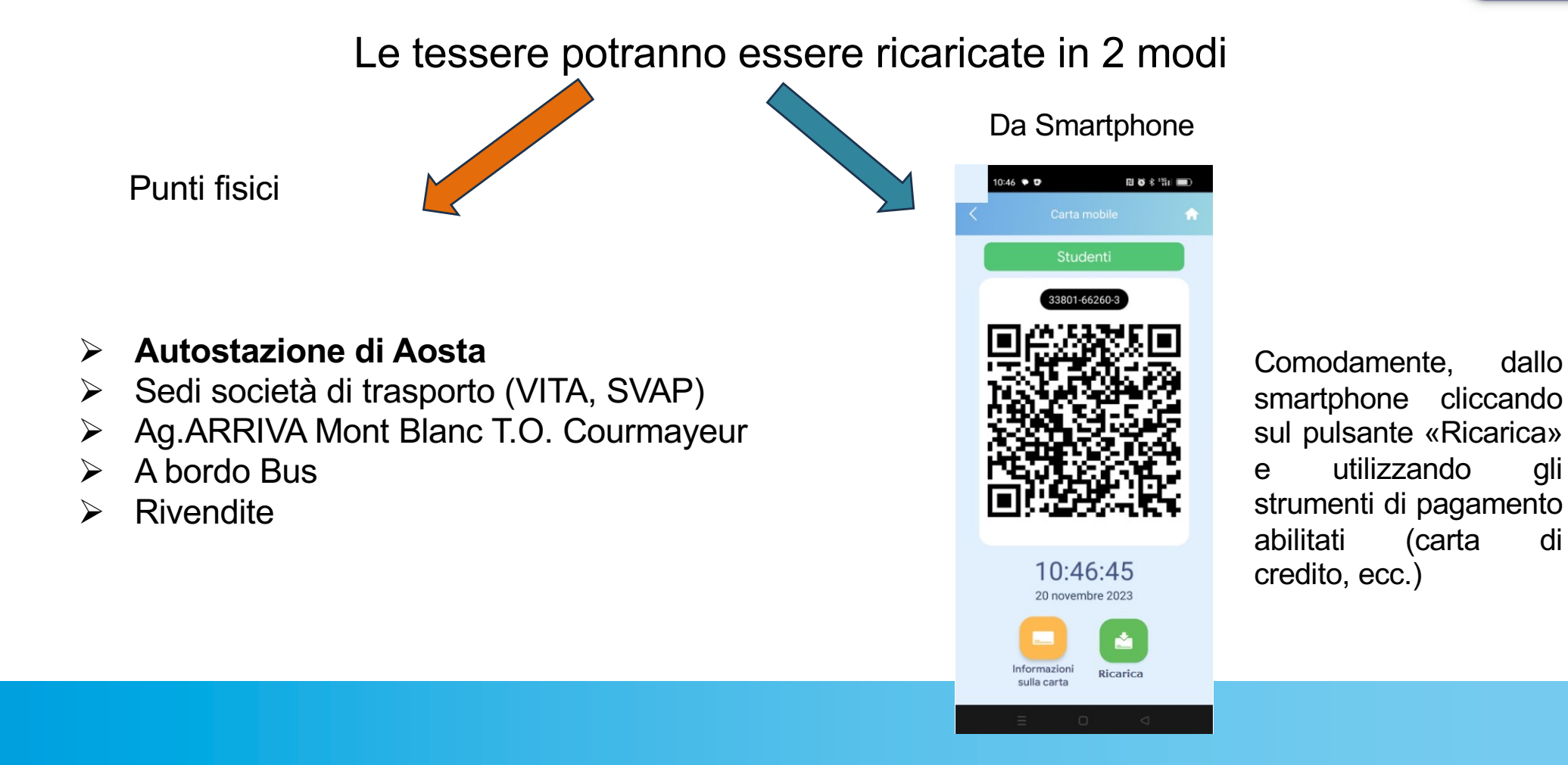

# Abbonamenti e SPECIAL20

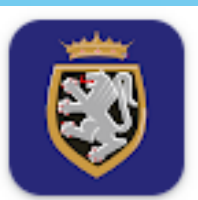

Gli abbonamenti, compreso lo special20, sono acquistabili (con carta di credito) attraverso i seguenti passaggi online oppure in Biglietteria di Aosta e presso i punti di rivendita delle varie società

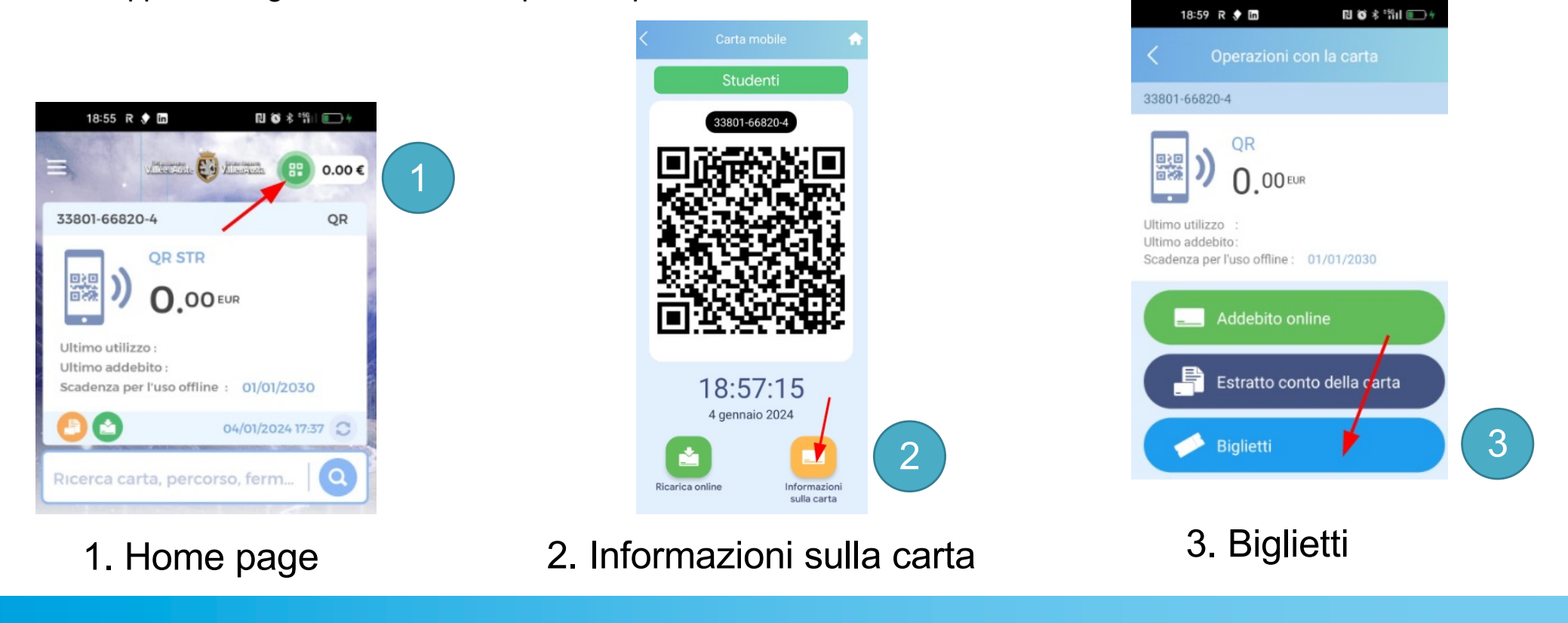

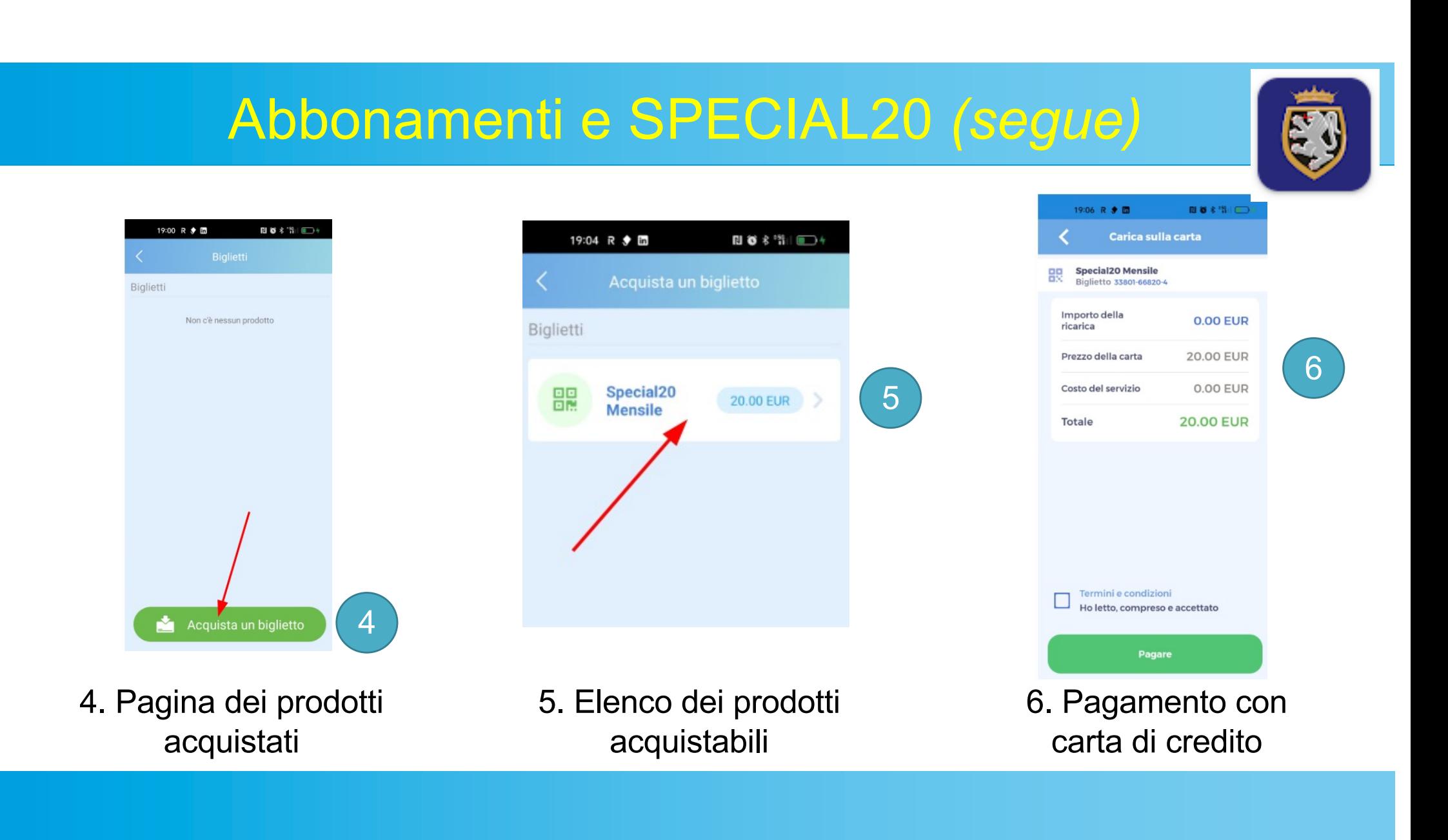